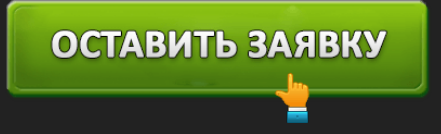

ЛИЧНЫЙ КАБИНЕТ ONECLICKMONEY (ВАНКЛИКМАНИ): ВХОД И ОНЛАЙН РЕГИСТРАЦИЯ

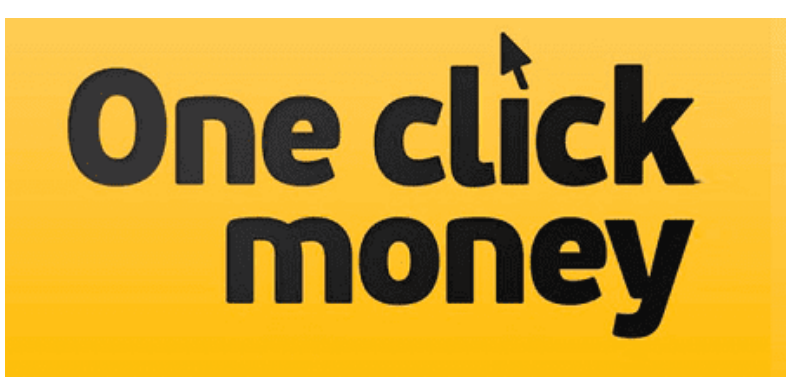

**OneClickMoney** – микрофинансовая организация, предлагающая получить заем от 500 до 30 000 рублей сроком от 6 до 21 дней. Компания заслужила высокую популярность среди заемщиков благодаря своим преимуществам. Пользователи могут претендовать на высокую вероятность одобрения, достигающую 97%. Пользоваться услугами способны совершеннолетние российские граждане с постоянным источником дохода. Отправка заявки не требует поиска поручителей или сбора справок. Достаточно указать имя, паспортные данные и контактны. Примерно через 7 минут сотрудники вынесут решение. МФО регулярно проводит акции. Начинающим пользователям доступное выгодное предложение – получение ссуды под низкий процент.

#### **OneClickMoney – вход в личный кабинет**

## *https://oneclickmoney.ru/#signin –* вход в кабинет ВанКликМани.

Компания OneClickMoney разработала личный кабинет для заемщиков. Через учетную запись реализовано самостоятельное управление кредитованием. Пользователи просматривают состояние задолженности, величину процентной ставки, дату оплаты задолженности. Можно отправлять новые заявки после погашения предыдущего займа. Перечисленные возможности становятся доступными после авторизации. Щелкните «Вход» на главной странице. Отобразится всплывающее окно, запрашивающее ввод учетных данных. Логином служит номер сотового телефона или электронный почтовый адрес. Паролем выступает символьная комбинация, придуманная пользователем при регистрации. Альтернативный способ входа реализован через портал Государственных услуг.

**Функционал личного кабинета OneClickMoney**

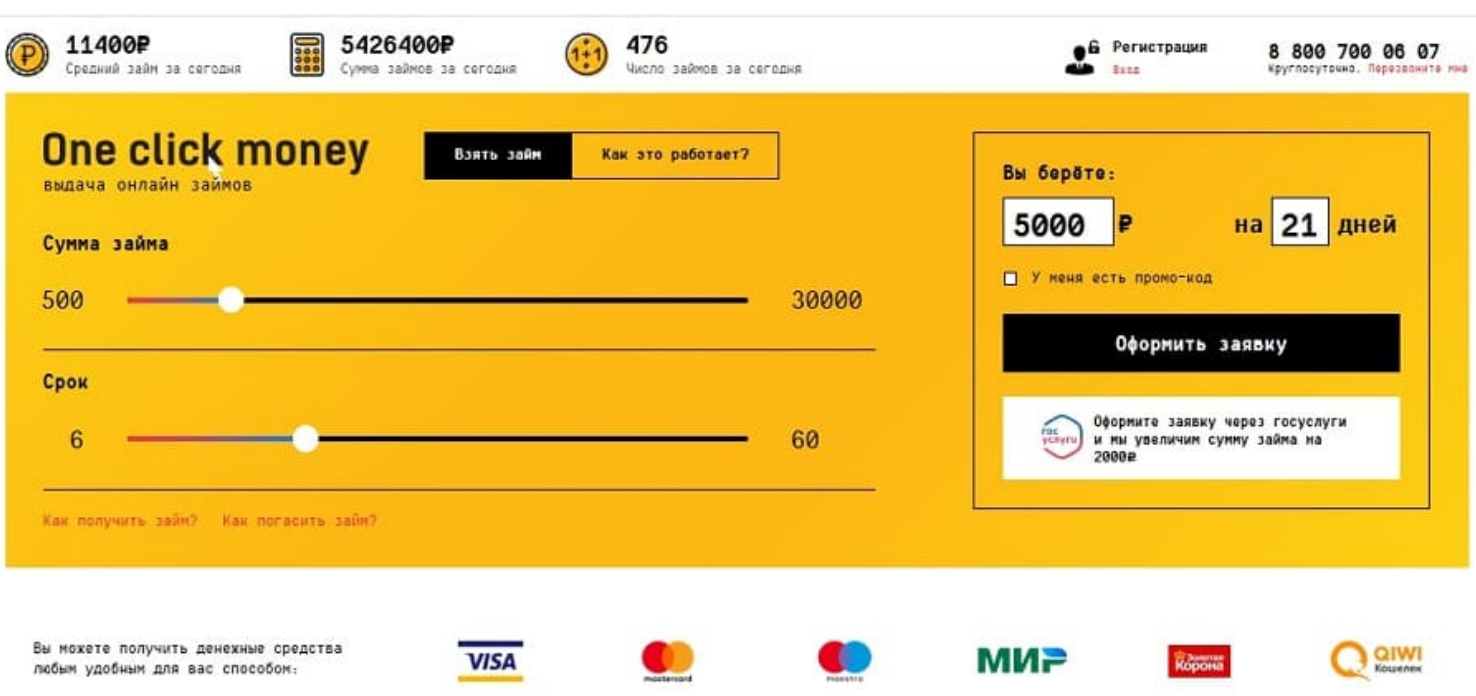

*https://oneclickmoney.ru/ –* официальный сайт.

- 1. Отправка заявки на заем укажите размер ссуды и дату погашения;
- 2. Использование кредитного калькулятора для расчета условий;
- 3. Просмотр действующего займа дата возврата, процентная ставка, сумма;
- 4. Отображение истории сотрудничества с МФО;
- 5. Погашение долга картой;
- 6. Досрочная оплата займа позволяет экономить и улучшать КИ;
- 7. Отсрочка даты погашения;
- 8. Обращение в поддержку при возникновении проблем с обслуживанием;
- 9. Выгодные предложения уменьшение процентной ставки.

## **Создание личного кабинета в OneClickMoney**

Для получения ссуды нужно предварительно зарегистрироваться. Выберете на главной странице размер займа и длительность заключения договора. Щелкните «Оформить заявку». Или просто нажмите кнопку «Регистрация» справа сайта.

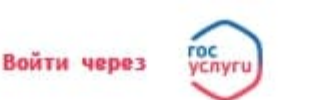

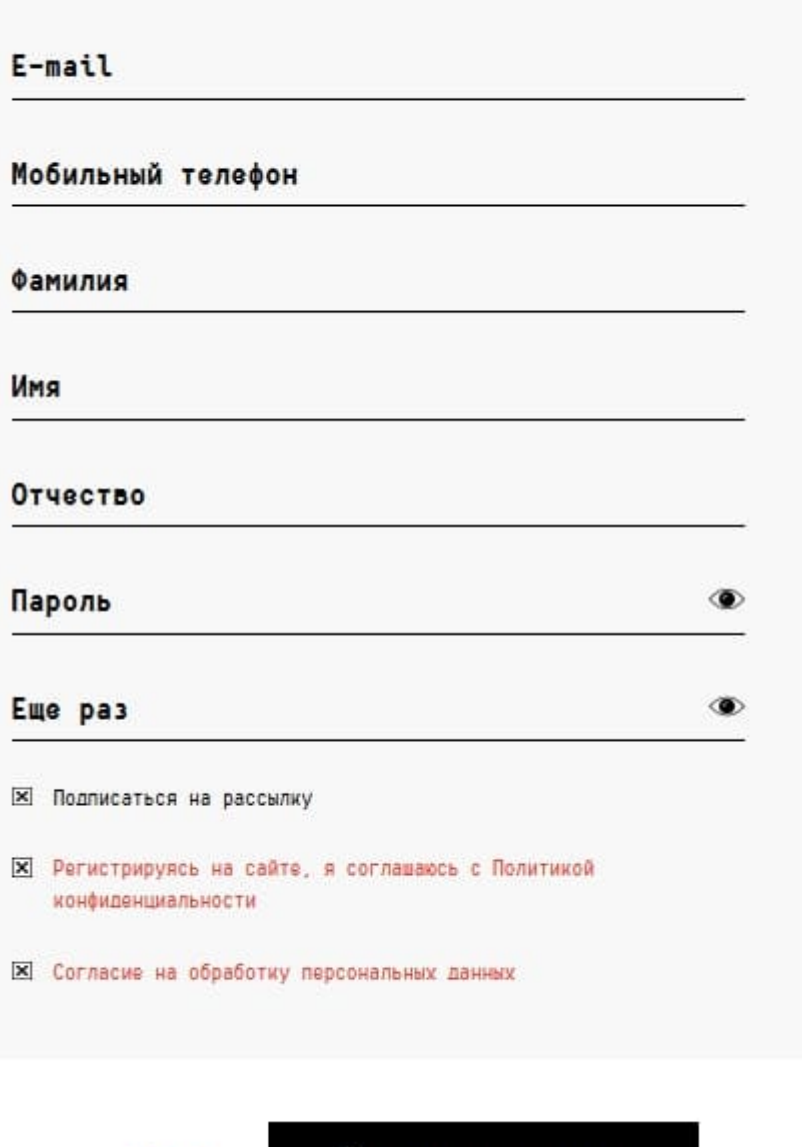

Сервис предложит заполнить персональную анкету:

Вход

Личная информация (имя, дата рождения, контактные данные);

Зарегистрироватся

- Данные паспорта (номер, серия, прописка);
- Место работы (телефон работодателя и любого родственника);

Способ получения займа (безналичный или наличный).

**Важно!** Анкета должна содержать только достоверную информацию. Намеренная или случайная ошибка существенно снижает вероятность одобрения займа. Внимательно проверяйте все строки перед нажатием кнопки «Отправить». Также не забудьте ввести промокод, если обладаете таковым. Он позволит сэкономить на размере процентной ставки.

После заполнения анкеты подтвердите номер сотового телефона. Микрофинансовая организация OneClickMoney отправит секретный набор символов, который требуется перепечатать на страницу. Обычно заявки обрабатываются быстро – примерно 10 минут. Результат рассмотрения приходит на телефон и электронный адрес. Можно проверить статус заявки через кабинет.

### **Способы оплаты займа в МФО**

Заемщики должны соблюдать правила заключенного договора. В противном случае возможна просрочка, влекущая наложение штрафных санкций. Пользователь утратит возможность получать новые кредиты и будет обязан выплатить штраф. Во избежание проблем заблаговременно планируйте оплату займа. Датой погашения задолженности считается дата фактического поступления платежа на счет МФО.

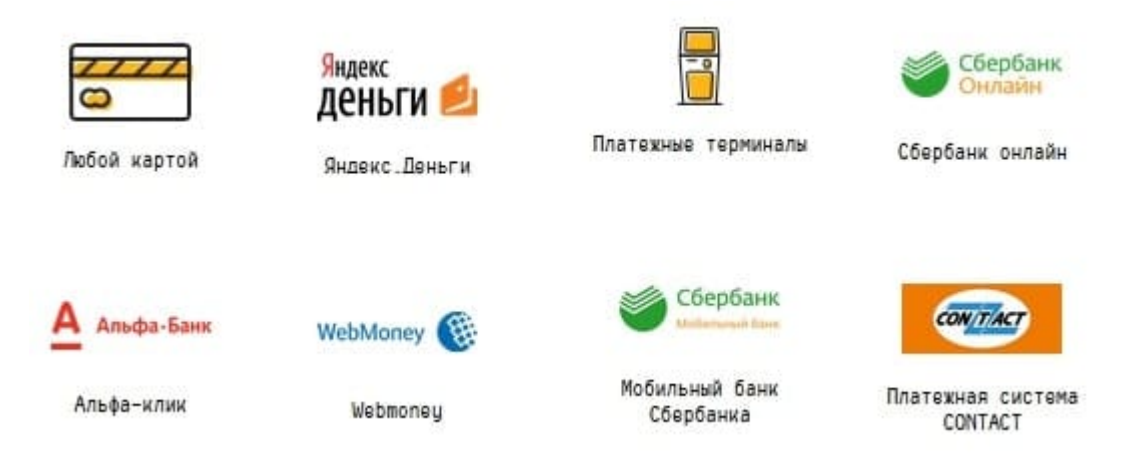

Существует несколько способов оплаты:

- 1. Пластиковой картой любого отечественного банка;
- 2. Через банковскую кассу по реквизитам;
- 3. Посредством электронной системы платежей WebMoney или Yandex.Money;
- 4. В онлайн-банкинге «Промсвязьбанк», «Сбербанк», «Альфаклик».

Самый простой способ – оплата банковской картой. Авторизуйтесь в кабинете МФО и кликните «Оплатить заем». Укажите данные платежного средства, откуда будут списаны деньги. Реквизиты передаются по защищенному соединению, поэтому совершение платежа безопасно для пользователя. Средства переводятся моментально.

**Важно!** Забывчивые заемщики нередко пропускают дату погашения задолженности. Поэтому компания *OneClickMoney* создала «Автоплатеж». Услуга предоставляется бесплатно и подразумевает автоматическое списание денег с прикрепленной банковской карты. Важное условие – наличие на карточке суммы, равнозначной размеру долга.

#### **Досрочная оплата займа**

Если пользователь нашел свободные деньги раньше срока погашения задолженности, рекомендуется выполнить долговые обязательства досрочно. Вы сэкономите деньги благодаря перерасчету, оплачивая только время фактического пользования заемными средствами. Для закрытия кредита авторизуйтесь в кабинете. Затем внесите указанную сумму удобным способом.

После успешного погашения задолженности компания предложит получить новый заем. Платежеспособные клиенты получают повышенные кредитные лимиты.

### **Отсрочка платежа**

Тяжелая финансовая ситуация становится серьезным препятствием на пути погашения долга. Потому микрофинансовая организация предусмотрела пролонгацию договора. Услуга подразумевает внесение процентов, насчитанных за время пользования займом. После авторизации нажмите кнопку «Продлить заем» и внесите деньги. Срок платежа отодвинется на указанное вами количество дней.

## **OneClickMoney – телефон поддержки**

Компания OneClickMoney стремится оказывать пользователям всестороннюю помощь по кредитованию. Для этого создана горячая линия **8 800 700 06 07**. Звонки совершаются бесплатно со всех городских и сотовых телефонов, зарегистрированных в России. Служба поддержки доступна круглосуточно, по выходным и крупным праздникам. Операторы контактного центра решают проблемы, связанные с получением услуг. Распространенная тема обращения – регистрация в кабинете, проверка размера задолженности, отсрочка платежа или редактирование данных.

Если самостоятельно позвонить не получается, закажите звонок на официальном сайте МФО. Несрочные вопросы принимаются на электронную почту loan@oneclickmoney.ru. При необходимости прикрепите вложения – например, снимки экрана. Подробное описание проблемы поможет консультантам быстрее решить вопрос. На почту можно отправлять вопросы, пожелания, отзывы. Письменные обращения рассматриваются длительное время, поэтому срочные проблемы решайте по горячей линии.

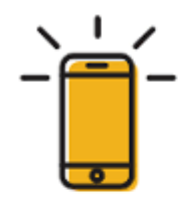

# 8 (800) 700 06 07

Звонок по России бесплатный

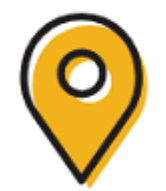

# Юридический адрес

000 «МИКРОКРЕДИТНАЯ КОМПАНИЯ УНИВЕРСАЛЬНОГО ФИНАНСИРОВАНИЯ"

Россия, 344101, Ростовская область, г. Ростов-на-Дону, ул. Ленинградская, дом 7 кабинет 11 Б

Также микрофинансовая компания OneClickMoney ведет страницы в соцсетях (Facebook, Одноклассники, ВКонтакте). Подписчики своевременно получают новости и выгодные предложения. Доступна отправка вопросов администраторам.

**Важно!** Перед получением поддержки откройте вкладку «Общие вопросы» на сайте микрофинансовой компании. Здесь рассматриваются распространенные затруднения заемщиков. Возле каждой проблемы находится подробное решение. Возможно, вы самостоятельно получите необходимую информацию без использования контактного центра.

**Юридическое наименование**: OneClickMoney

**Официальный сайт** : https://oneclickmoney.ru/

**Вход в личный кабинет**: https://oneclickmoney.ru/#signin

**Телефон поддержки**: 8 800 700 06 07

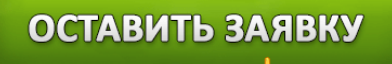

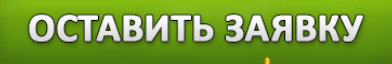